## DESIGUALDAD

Solucionar desigualdades polinómicas nunca ha sido tan sencillo.

Desde el menú principal, use las teclas de flecha para resaltar el icono Desigualdad y presione  $\equiv$  o bien  $\sim$  (B).

Introduzca el grado de la desigualdad polinómica, en este caso,  $\boxed{3}$  (Grado).

Elija la forma de la desigualdad. Presione  $\boxed{2}$  $\int (ax^3 + bx^2 + cx + d < 0)$ .

Introduzca los coeficientes de la ecuación, como se muestra. Presione  $\boxed{1}$  $\boxed{=}$  $\boxed{4}$  $\boxed{=}$  $\boxed{1}$  $\boxed{=}$  $\boxed{0}$  $\boxed{6}$  $\boxed{=}$ .

Presione  $\equiv$  para ver las soluciones.

Observe que la forma de la desigualdad se escribe como  $x < a$ ;  $b < x < c$ .

Si la solución no cabe en la pantalla, use las teclas de flecha izquierda y derecha  $(Q)$   $\odot$ ) para ver la solución completa.

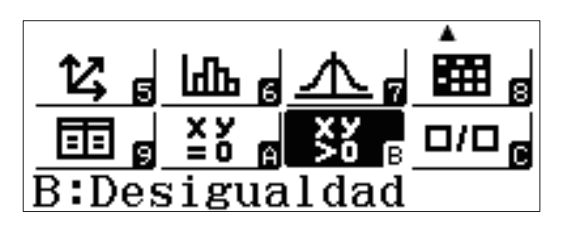

Polinomio ¿Grado?

Seleccionar 2~4

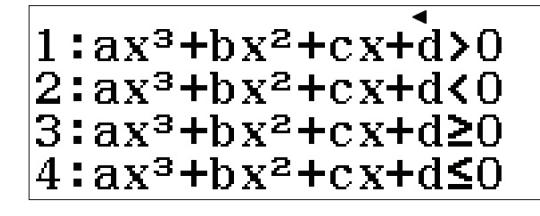

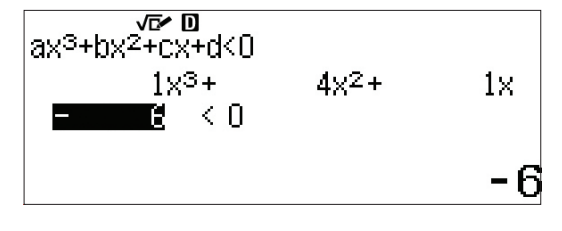

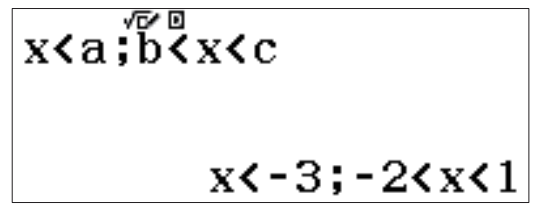